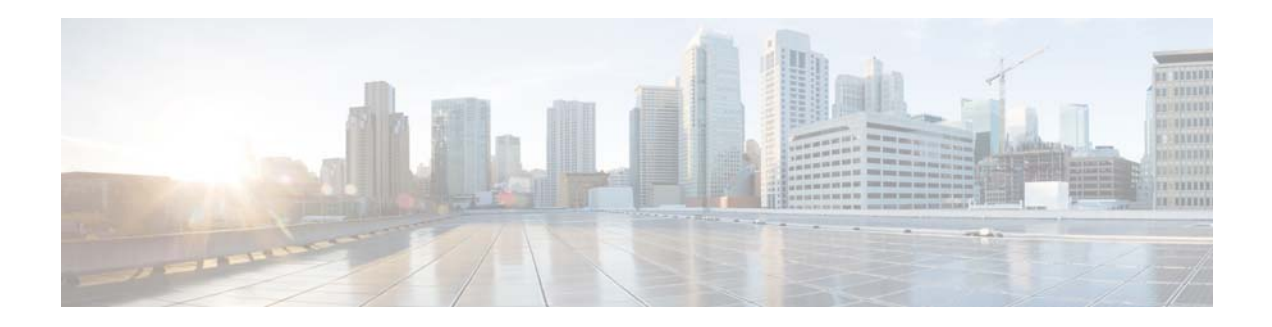

# **Release Notes for Cisco AsyncOS 8.0.1 for Email**

**Published: October 31, 2013 Revised: August 25, 2015**

## **Contents**

- **•** [What's New, page 1](#page-0-0)
- **•** [Upgrade Paths, page 6](#page-5-0)
- **•** [Installation and Upgrade Notes, page 7](#page-6-0)
- **•** [Cisco Email Security Virtual Appliance Notes, page 10](#page-9-0)
- **•** [Known and Fixed Issues, page 11](#page-10-0)
- **•** [Related Documentation, page 12](#page-11-0)
- **•** [Service and Support, page 13](#page-12-0)

## <span id="page-0-0"></span>**What's New**

This section describes the new features and enhancements that are introduced in Cisco AsyncOS 8.0 for Email releases.

- **•** [Cisco AsyncOS 8.0.1 for Email, page 2](#page-1-0)
- **•** [Cisco AsyncOS 8.0 for Email, page 3](#page-2-0)

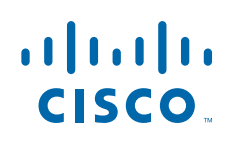

# <span id="page-1-0"></span>**Cisco AsyncOS 8.0.1 for Email**

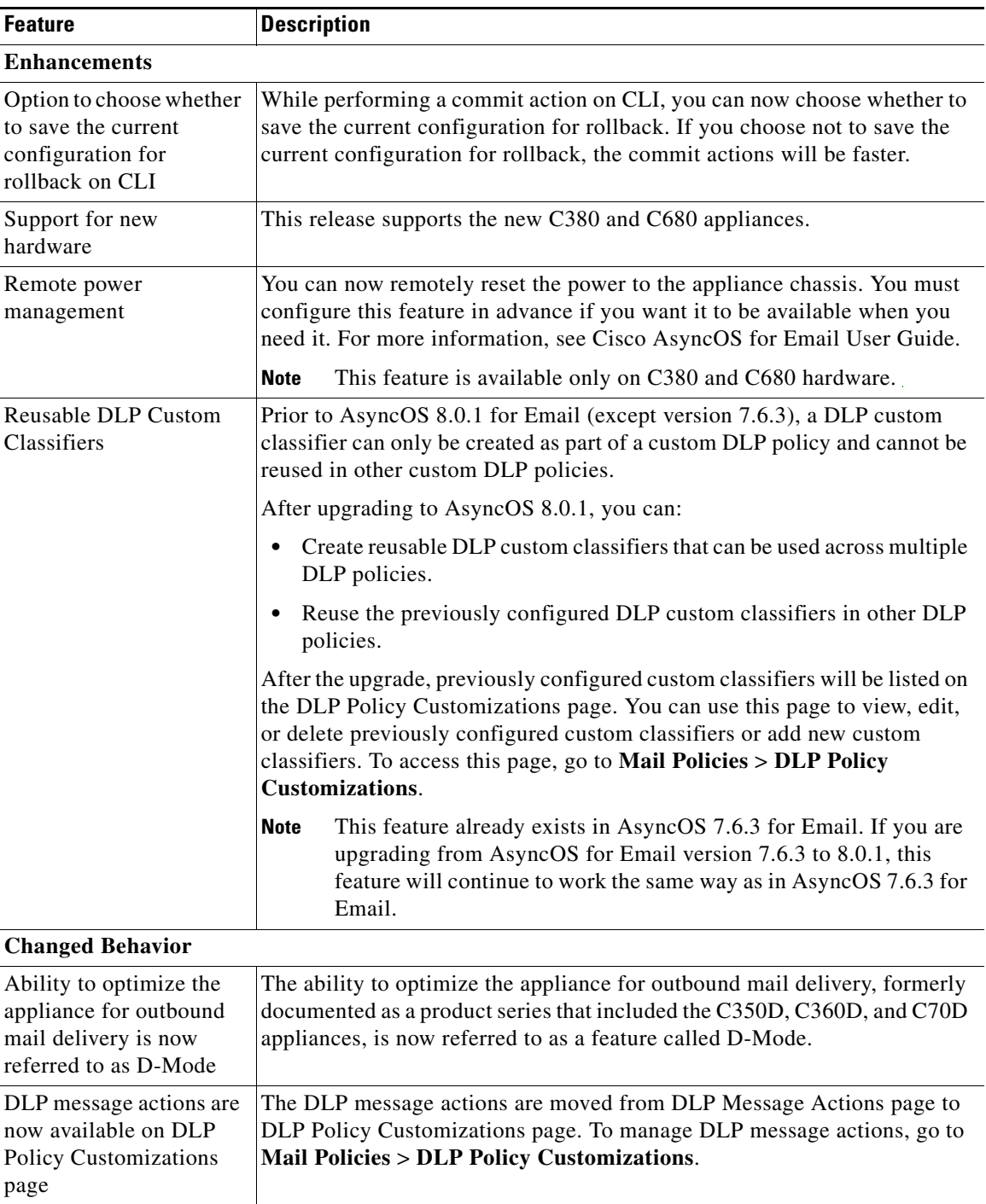

 $\overline{\phantom{a}}$ 

 $\mathsf I$ 

# <span id="page-2-0"></span>**Cisco AsyncOS 8.0 for Email**

I

 $\Gamma$ 

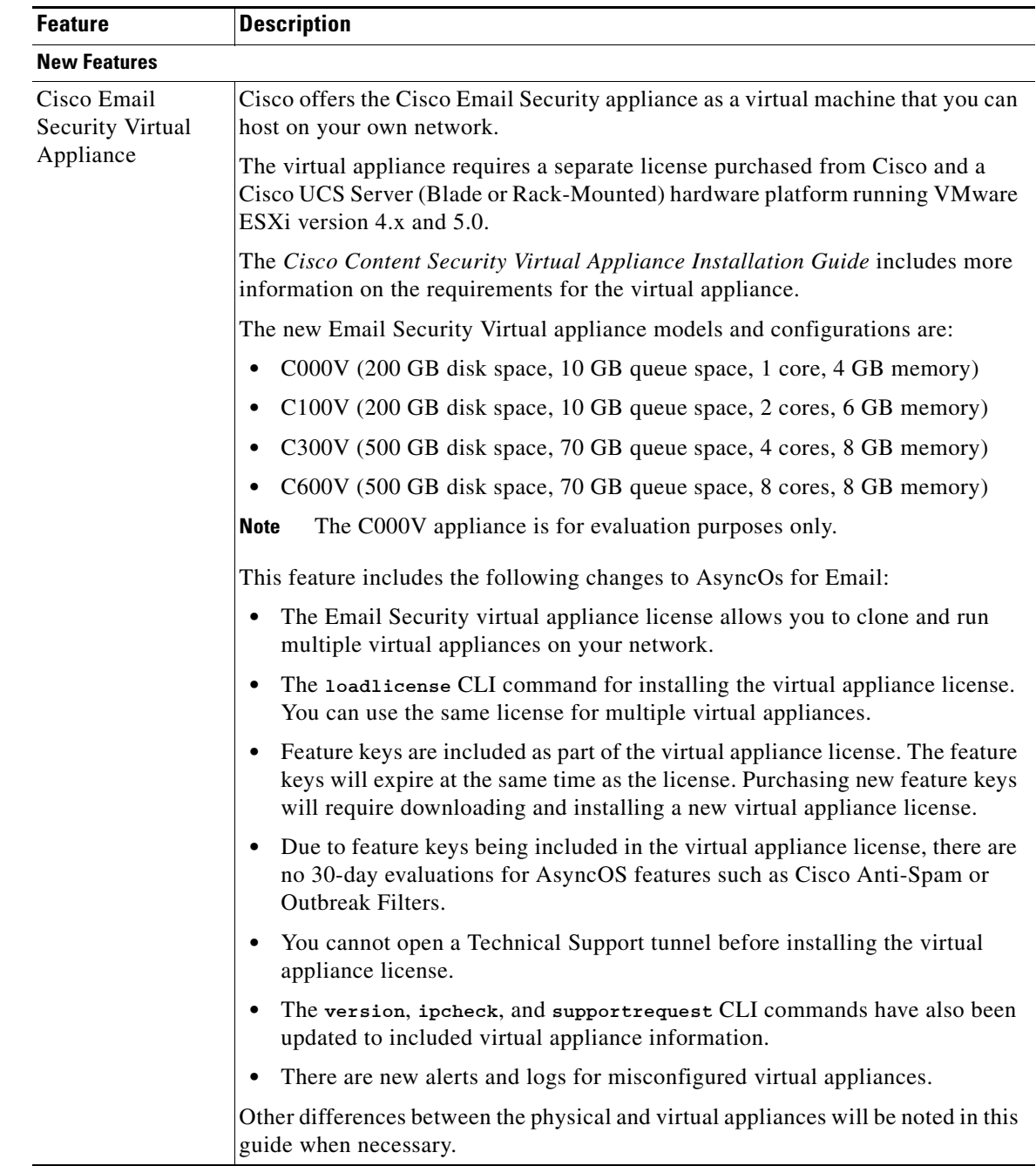

H

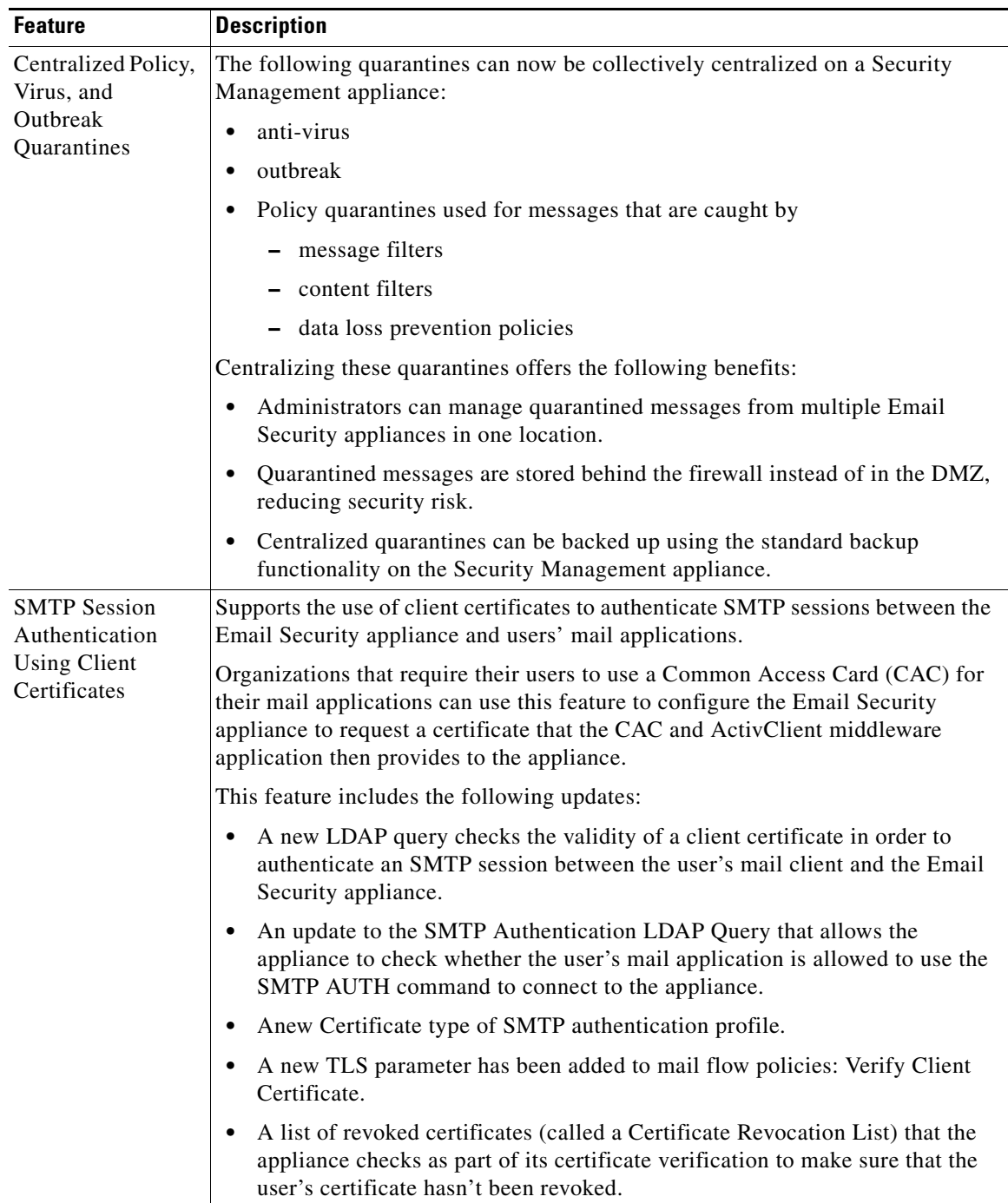

 $\mathbf l$ 

 $\mathsf I$ 

П

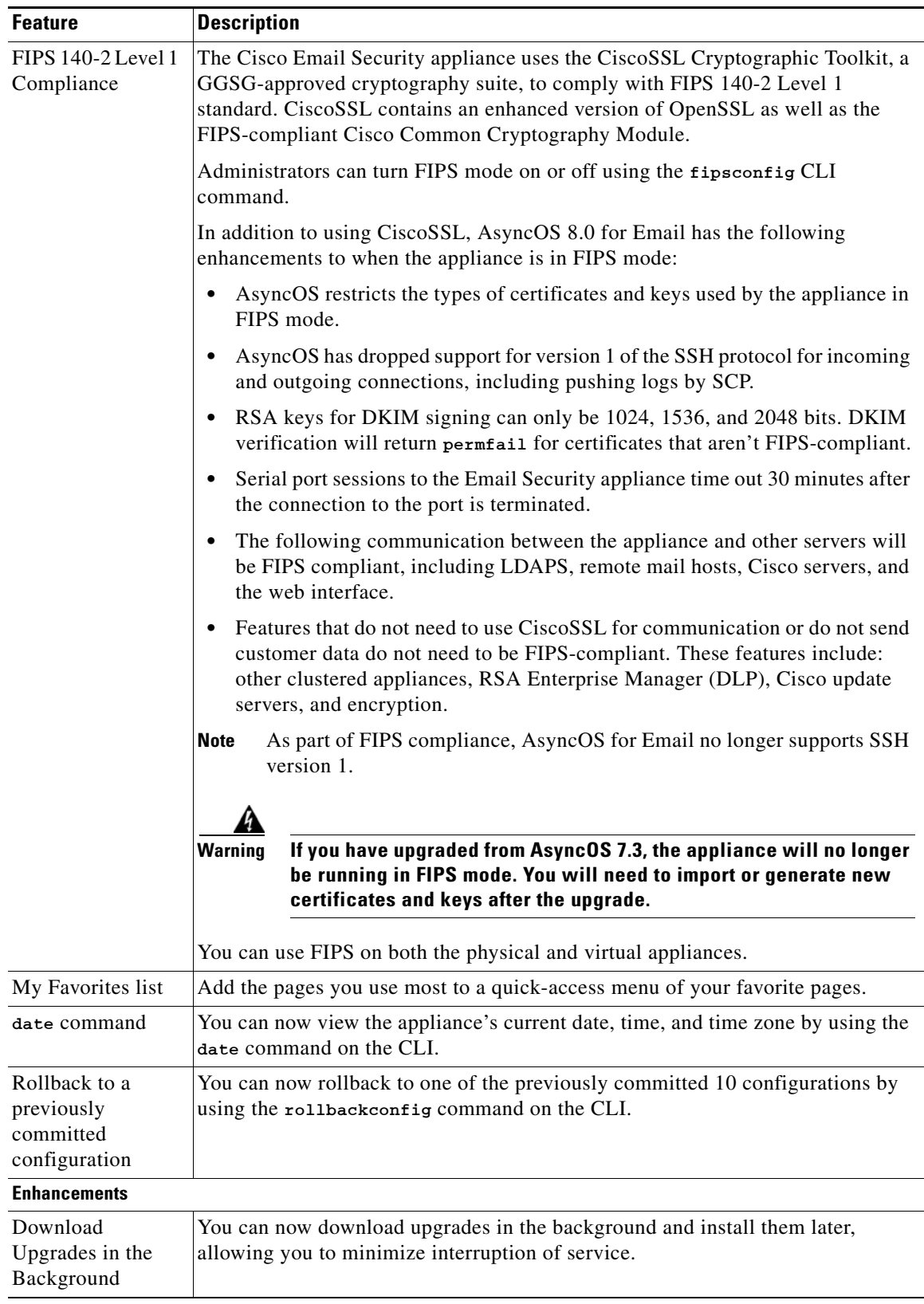

 $\Gamma$ 

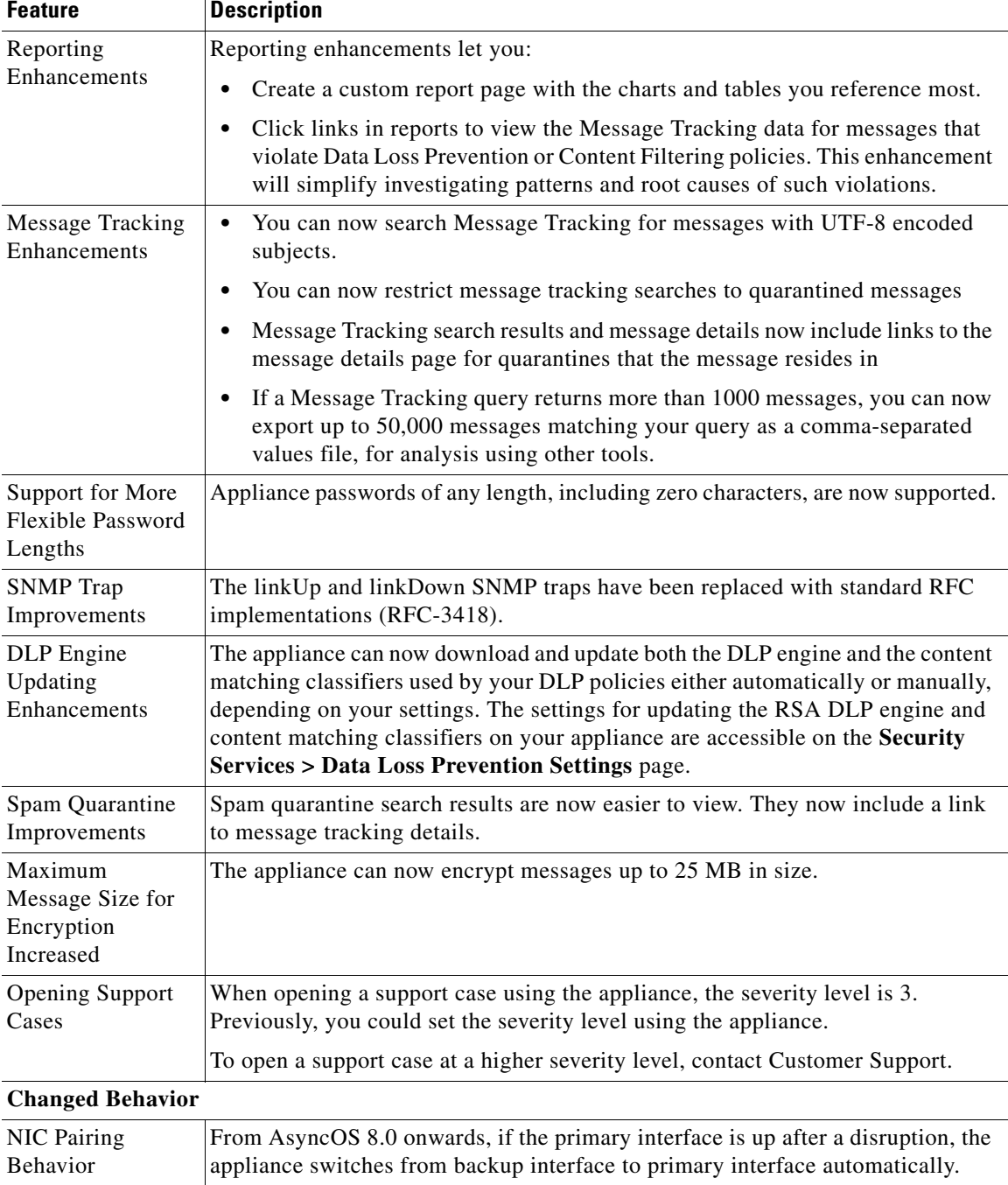

 $\mathbf l$ 

 $\mathsf I$ 

# <span id="page-5-0"></span>**Upgrade Paths**

You can upgrade to release 8.0.1-023 from the following versions:

- **•** 7.1.5-104
- **•** 7.5.2-203
- **•** 7.6.1-022
- **•** 7.6.1-025
- **•** 7.6.1-101
- **•** 7.6.2-014
- **•** 7.6.2-103
- **•** 7.6.2-201
- **•** 7.6.3-019
- **•** 7.8.0-360
- **•** 8.0.0-671
- **•** 8.0.0-701

To ensure a successful upgrade, you must complete some steps before you start the upgrade process. For details on these prerequisites, see ["Installation and Upgrade Notes" section on page 7](#page-6-0).

## <span id="page-6-0"></span>**Installation and Upgrade Notes**

Read through and consider the installation and upgrade impacts listed in this section.

When you upgrade AsyncOS for Email from the web interface or Command Line Interface (CLI), the configuration is saved to file in the /configuration/upgrade directory. You can access the upgrade directory using an FTP client. Each configuration file name is appended with the version number, and passwords in the configuration file are masked so they are not human readable.

You must be logged in as the admin to upgrade. Also, you must reboot the appliance after upgrading.

### **Pre-upgrade Notes**

 $\mathbf I$ 

Please be aware of the following upgrade impacts:

- **•** [Do Not Upgrade If LDAP Queries Include Uppercase Letters, page 7](#page-6-1)
- **•** [AsyncOS Reversion, page 8](#page-7-0)
- **•** [Re-enable FIPS Mode, page 8](#page-7-1)
- **•** [Re-enable SNMP, page 8](#page-7-2)
- [Email Authentication, page 8](#page-7-3)
- **•** [Configuration Files, page 8](#page-7-4)
- **•** [Received Headers, page 8](#page-7-5)
- **•** [Known Issues, page 9](#page-8-1)
- **•** [Feature Keys, page 9](#page-8-0)

#### <span id="page-6-1"></span>**Do Not Upgrade If LDAP Queries Include Uppercase Letters**

If your deployment uses uppercase letters in LDAP queries, upgrading to this release is not recommended. For details, visit [https://tools.cisco.com/bugsearch/bug/CSCuj74034.](https://tools.cisco.com/bugsearch/bug/CSCuj74034)

#### <span id="page-7-0"></span>**AsyncOS Reversion**

If you plan to revert to an earlier version of AsyncOS, such as AsyncOS 7.5.1 or AsyncOS 7.1.5, you must update your network settings to use only IPv4 addresses before performing the reversion. Earlier releases of AsyncOS for Email do not support IPv6 and any settings that use IPv6 addresses will be reset.

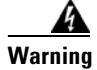

**Warning Cisco does not support reverting your appliances to AsyncOS 7.3.x after you have upgraded them to AsyncOS 8.0.1**

#### <span id="page-7-1"></span>**Re-enable FIPS Mode**

If you have upgraded from AsyncOS 7.3, the appliance will not be running in FIPS mode after the upgrade. You will need to import or generate new certificates and keys after the upgrade since the appliance will not be access the private keys on the HSM.

#### <span id="page-7-2"></span>**Re-enable SNMP**

SNMP does not start when you boot the appliance after upgrading to AsyncOS 7.6. Use **snmpconfig -> setup** and then **commit** to enable it.

#### <span id="page-7-3"></span>**Email Authentication**

For DKIM Authentication, IronPort currently supports version 8 of the Draft Specification of 'Authentication-Results:' header.

For SPF/SIDF verification, the spf-passed rule is no longer available in content filters. To maintain backwards compatibility, the **spf-passed** content filter rule will be accepted from XML configuration files but it will be converted to the **spf-status** rule with corresponding arguments. **spf-passed** will be changed to **spf-status == "Pass"** and **NOT spf-passed** to **spf-status != "Pass"**. You can, however, still use the spf-passed message filter.

#### <span id="page-7-4"></span>**Configuration Files**

Cisco IronPort does not generally support the backward compatibility of configuration files with previous major releases. Minor release support is provided. Configuration files from previous versions may work with later releases; however, they may require modification to load. Check with Cisco Customer Support if you have any questions about configuration file support.

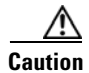

**Caution** For important information concerning configuration files and the Email Security virtual appliance, see [Configuration Files, page 10](#page-9-1).

#### <span id="page-7-5"></span>**Received Headers**

When you configure AsyncOS to use received headers, you can specify that the header reflects one of the following hostnames:

Ι

- **•** The hostname of the Virtual Gateway used for delivering the message
- The hostname of the interface the message is received on

You specify the hostname from the CLI command **listenerconfig-> setup**. You cannot configure the hostname from the GUI.

If you configure the received header to display the hostname of the interface the message is received on, a **strip-header** filter action configured to strip received headers will strip the received header inserted by AsyncOS.

#### <span id="page-8-1"></span>**Known Issues**

Verify you read the list of known issues and limitations before you upgrade AsyncOS for Email. See [Known and Fixed Issues, page 11.](#page-10-0)

#### <span id="page-8-0"></span>**Feature Keys**

The AsyncOS appliance checks for and applies feature keys at one minute intervals. Therefore, when you add a feature key, it may take up to a minute to view the changes.

### **Upgrading to the AsyncOS 8.0.1 Release**

For the AsyncOS 8.0.1 release, please use the following instructions to upgrade your Email Security appliance.

- **Step 1** Save the XML configuration file off the IronPort appliance.
- **Step 2** If you are using the Safelist/Blocklist feature, export the Safelist/Blocklist database off the IronPort appliance.
- **Step 3** Suspend all listeners.
- **Step 4** Wait for the queue to empty.
- **Step 5** From the System Administration tab, select the System Upgrade page.
- **Step 6** Click the **Available Upgrades** button. The page refreshes with a list of available AsyncOS upgrade versions.
- **Step 7** Click the **Begin Upgrade** button and your upgrade will begin. Answer the questions as they appear.
- **Step 8** When the upgrade is complete, click the **Reboot Now** button to reboot your IronPort appliance.
- **Step 9** Resume all listeners.

## **Performance Advisory**

**RSA Email DLP** - Enabling RSA Email DLP for outbound traffic on an appliance that is also running anti-spam and anti-virus scanning on inbound traffic can cause a performance decrease of less than 10%. Appliances that are only running outbound messages and are not running anti-spam and anti-virus may experience a significant performance decline.

**DomainKeys** - DomainKeys signing outgoing email can cause a decrease in the message throughput capacity. Using smaller signing keys (512 byte or 768 byte) can mitigate this.

**SBNP** - SenderBase Network Participation now uses the Context Adaptive Scanning Engine (CASE) to collect data to power IronPort Information Services. In some configurations customers may experience a moderate performance decline.

**Outbreak Filters** - Outbreak Filters uses the Context Adaptive Scanning Engine to determine the threat level of a message and scores messages based on a combination of Adaptive Rules and Outbreak Rules. In some configurations, you may experience a moderate performance decline.

**IronPort Spam Quarantine** - Enabling the IronPort Spam Quarantine on-box for a C-Series or X-Series appliance causes a minimal reduction in system throughput for nominally loaded appliances. For appliances that are running near or at peak throughput, the additional load from an active quarantine may cause a throughput reduction of 10-20%. If your system is at or near capacity, and you desire to use the IronPort Spam Quarantine, consider migrating to a larger C-Series appliance or an M-Series appliance.

If you change your anti-spam policy from dropping spam to quarantining it (either on-box or off-box), then your system load will increase due to the need to scan additional spam messages for virus and content security. For assistance in properly sizing your installation please contact your authorized IronPort support provider.

## <span id="page-9-0"></span>**Cisco Email Security Virtual Appliance Notes**

## **Cisco Email Security Virtual Appliance Installation Instructions**

Instructions for installing the Cisco Email Security virtual appliance are available in the *Cisco Content Security Virtual Appliance Installation Guide* at [http://www.cisco.com/en/US/products/ps10164/prod\\_installation\\_guides\\_list.html](http://www.cisco.com/en/US/products/ps10164/prod_installation_guides_list.html).

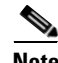

**Note** It is extremely important to configure time and synchronization settings on your virtual machine in order to prevent random failures on your Cisco Web Security Virtual Appliance. Specific instructions are in the "Important! Preventing Random Failures" section of the Install Guide and must be followed precisely.

## <span id="page-9-1"></span>**Configuration Files**

Email Security virtual appliances running AsyncOS for Email 8.0.1 do not directly support backward compatibility with configuration files from previous versions of AsyncOS for Email, such as 7.6.2 or 7.5.2.

However, a Configuration Migration Tool is available to convert a configuration file from select versions of AsyncOS into a new file that can be uploaded to a virtual appliance.

Ι

For details, see the *Release Notes for the Configuration Migration Tool for Cisco Content Security Virtual Appliances* at [http://www.cisco.com/en/US/products/ps10164/prod\\_release\\_notes\\_list.html](http://www.cisco.com/en/US/products/ps10164/prod_release_notes_list.html).

### **Cisco UCS Servers and VMware ESXi 4.x and 5.0**

**Cisco UCS servers** (blade or rack-mounted) are the only supported hardware platform for the virtual appliance. **VMware ESXi version 4.x and 5.0** are the only supported virtualization hypervisors. Any other hardware platform or VMware hypervisor will be supported on a "Best Effort" basis: we will try to help you, but it may not be possible to reproduce all problems, and we cannot guarantee a solution. No other virtualization hypervisor is supported.

Cisco recommends that the server hosting your virtual appliances have a minimum requirement of two 64-bit x86 processors of at least 1.5 GHz each, 8 GB of physical RAM, and a 10k RPM SAS hard drive disk.

### **VMware ESXi 4 File System Settings**

VMware ESXi version 4.x comes with a file system that has a default block-size of 4 MB, which supports a virtual disk image of up to 1 TB. However, the larger Cisco virtual security appliances (e.g., C600V) require more than 1 TB of disk space. In order to run these models, you will need to create a new datastore and format it with an 8 MB or larger block size.

For information on block size and instructions on how to create a new datastore, seeVMware's technical documentation at [http://kb.vmware.com/selfservice/microsites/search.do?](http://kb.vmware.com/selfservice/microsites/search.do?language=en_US&cmd=displayKC&externalId=1003565) .

## **Compatibility with Cisco Content Security Management Releases**

Features on AsyncOS 8.0.1 for Email are supported by AsyncOS for Cisco Content Security Management version 8.1.0 and 8.1.1.

Compatibility of this release with AsyncOS for Cisco Content Security Management releases is detailed in the Compatibility Matrix available from [http://www.cisco.com/en/US/products/ps10155/prod\\_release\\_notes\\_list.html.](http://www.cisco.com/en/US/products/ps10155/prod_release_notes_list.html)

Note that there is no virtual Cisco Content Security Management appliance at this time.

## <span id="page-10-0"></span>**Known and Fixed Issues**

Use the Cisco Bug Search Tool to find information about known and fixed defects in shipping releases.

#### **Before You Begin**

Register for a Cisco account if you do not have one. Go to <https://tools.cisco.com/RPF/register/register.do>.

#### **Procedure**

- **Step 1** Go t[o https://tools.cisco.com/bugsearch/.](https://tools.cisco.com/bugsearch/)
- **Step 2** Log in with your Cisco account credentials.
- **Step 3** Enter search criteria.

For example, to find all issues fixed in a release:

- **a.** Click **Select from list**, then navigate to and select your product.
- **b.** For **Releases**, enter the AsyncOS release number, such as 8.0.1.
- **c.** For **Show Bugs**, select **Fixed in this release**.

If you have questions or problems, click the **Help** or **Feedback** links at the top right side of the tool. There is also an interactive tour; to view it, click the link in the orange bar above the search fields.

# <span id="page-11-0"></span>**Related Documentation**

The documentation for the Email Security appliance includes the following books:

- **•** *Cisco AsyncOS for Email User Guide*
- **•** *Cisco Content Security Virtual Appliance Installation Guide*
- **•** *Cisco AsyncOS CLI Reference Guide*

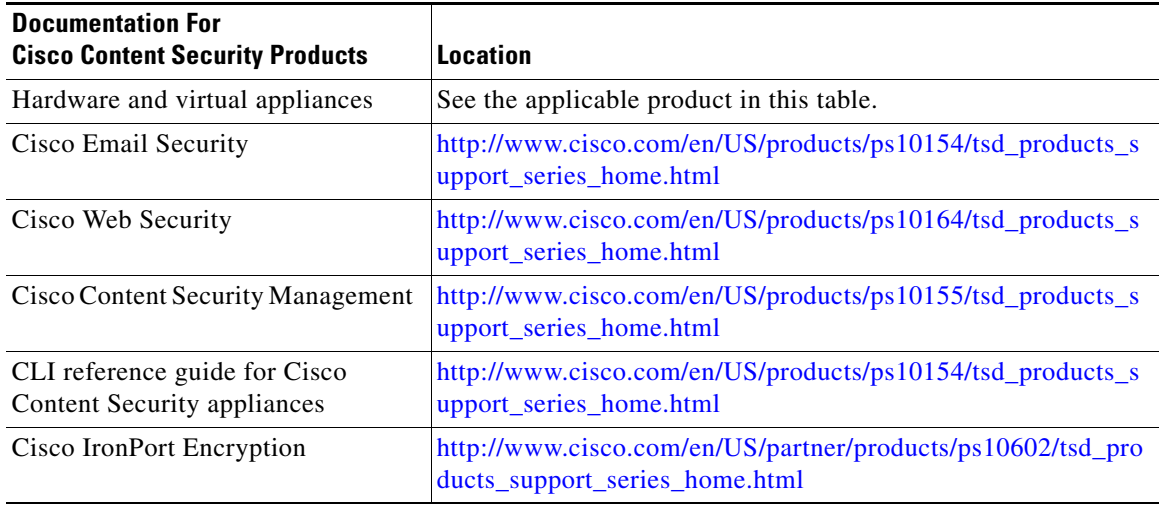

 $\mathbf I$ 

## <span id="page-12-0"></span>**Service and Support**

 $\mathbf I$ 

Use the following methods to obtain support:

U.S.: Call 1 (408) 526-7209 or Toll-free 1 (800) 553-2447

International: [http://www.cisco.com/en/US/support/tsd\\_cisco\\_worldwide\\_contacts.html](http://www.cisco.com/en/US/support/tsd_cisco_worldwide_contacts.html)

Support Site: [http://www.cisco.com/en/US/products/ps11169/serv\\_group\\_home.html](http://www.cisco.com/en/US/products/ps11169/serv_group_home.html)

If you purchased support through a reseller or another supplier, please contact that supplier directly with your product support issues.

This document is to be used in conjunction with the documents listed in the ["Related Documentation"](#page-11-0) section.

Cisco and the Cisco logo are trademarks or registered trademarks of Cisco and/or its affiliates in the U.S. and other countries. To view a list of Cisco trademarks, go to this URL: [www.cisco.com/go/trademarks](http://www.cisco.com/go/trademarks). Third-party trademarks mentioned are the property of their respective owners. The use of the word partner does not imply a partnership relationship between Cisco and any other company. (1110R)

Any Internet Protocol (IP) addresses and phone numbers used in this document are not intended to be actual addresses and phone numbers. Any examples, command display output, network topology diagrams, and other figures included in the document are shown for illustrative purposes only. Any use of actual IP addresses or phone numbers in illustrative content is unintentional and coincidental.

© 2013-2015 Cisco Systems, Inc. All rights reserved.